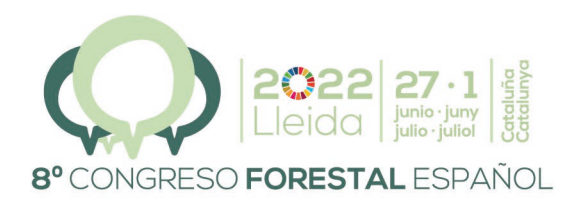

La **Ciencia forestal** y su contribución a los Objetivos de Desarrollo Sostenible

8CFE - 375

Edita: Sociedad Española de Ciencias Forestales Cataluña | Catalunya · 27 junio | juny - 1 julio | juliol 2022 ISBN 978-84-941695-6-4 © Sociedad Española de Ciencias Forestales

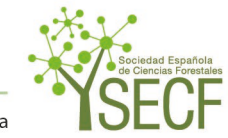

Organiza

### **Explorador Forestal, visualización de datos abiertos forestales para todos los públicos**

<u>VEGA-GORGOJO, G.<del>1</del>, GIMÉNEZ-GARCÍA, G.<del>1, ORDÓÑEZ, C.2y BRA</del>VO, F.<del>2</del></u>

<sup>1</sup> Grupo de Sistemas Inteligentes y Cooperativos (GSIC), Universidad de Valladolid.

<sup>2</sup> Instituto Universitario de Investigación en Gestión Forestal Sostenible (iuFOR), Universidad de Valladolid.

#### Resumen

El Explorador Forestal es una herramienta web con la que se puede navegar fácilmente por los contenidos del inventario forestal (IFN3) y el mapa forestal (MFE50) españoles. Para ello se utiliza la versión integrada de estas fuentes publicada como datos abiertos enlazados en el proyecto europeo Cross-Forest. La herramienta puede ejecutarse en cualquier dispositivo (ordenador de sobremesa, tableta o teléfono móvil) con un navegador web moderno sin requerir la instalación de más componentes adicionales. La interfaz de usuario esconde completamente la complejidad de los formatos y de las tecnologías con la que están publicados los datos, proporcionando un mapa interactivo para navegar a la zona de interés y presentando los datos forestales con el detalle adecuado. El Explorador Forestal incluye varios controles para personalizar la información a mostrar, por ejemplo filtros de especies arbóreas. La herramienta permite tanto un uso profesional como uno más casual para divulgadores científicos, periodistas de datos o ciudadanos. Hasta el momento más de seis mil quinientos usuarios la han empleado y ha aparecido múltiples veces en medios de comunicación.

### Palabras clave

Datos abiertos forestales, acceso a datos geoespaciales, visualizaciones de mapas, interfaces de usuario.

### 1. Introducción

La ciencia forestal cada vez se basa más en el uso de grandes conjuntos de datos (PRETZSCH, 2009). Entre éstos destacan el Inventario Forestal Nacional (IFN) y el Mapa Forestal Español (MFE), ofrecidos como datos abiertos por el Ministerio para la Transición Ecológica y el Reto Demográfico [\(https://www.miteco.gob.es/es/biodiversidad/servicios/banco-datos](https://www.miteco.gob.es/es/biodiversidad/servicios/banco-datos-naturaleza/default.aspx)[naturaleza/default.aspx\)](https://www.miteco.gob.es/es/biodiversidad/servicios/banco-datos-naturaleza/default.aspx). El inventario forestal se realiza muestreando el territorio español con una malla de 1x1 kilómetros. En cada uno de los puntos de dicha malla se levanta una parcela que se mantiene entre las distintas ediciones, al tratarse de un inventario de tipo continuo. En cada parcela se localizan los árboles que cumplen unos requisitos de tamaño y de distancia al centro de la parcela (BRAVO et al., 2002), midiéndose su altura y diámetro. La periodicidad de actualización del inventario forestal es teóricamente de 10 años, aunque la última versión completa (IFN3) se completó en 2007 y la versión IFN4 está todavía en proceso de realización. El IFN3 incluye alrededor de 1,4 millones de árboles comprendidos en 91,9 miles de parcelas.

Por su parte, el mapa forestal representa la cobertura terrestre del territorio español a partir de ortofotos aéreas. La última versión disponible es de 2007, comúnmente llamada "MFE50" como referencia a su resolución de 50x50 kilómetros. El mapa forestal se compone de teselas, zonas homogéneas de terreno que se acotan con polígonos. Cada tesela incluye un uso de suelo y las especies arbóreas dominantes, de tratarse de un uso forestal. En total, el MFE50 incluye unos 680,2 miles de teselas.

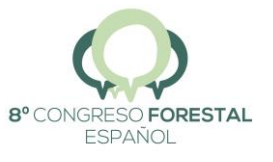

A pesar de la importancia del IFN y el MFE, no es una tarea fácil manejar estos conjuntos de datos. Además del conocimiento del dominio forestal para interpretarlos, también hacen falta conocimientos técnicos de bases de datos, así como una infraestructura de computación para alojar los datos del IFN y el MFE. Otro problema adicional es que estas fuentes de datos no están integradas, ofreciéndose troceadas por provincias en ambos casos. Todo esto hace que sólo un conjunto muy reducido de forestales expertos en bases de datos pueda realmente aprovechar el IFN y el MFE.

En el marco del proyecto europeo Cross-Forest [\(https://crossforest.eu/\)](https://crossforest.eu/) hemos trabajado en la integración del IFN3 y el MFE50 utilizando tecnologías de la Web Semántica (BERNERS-LEE et al., 2002). Como resultado, hemos republicado estas dos fuentes como datos abiertos enlazados (BERNERS-LEE, 2007). De esta manera, utilizamos formatos abiertos de la Web para describir —con el lenguaje de modelado OWL (HITZLER et al., 2012)— y anotar —con el lenguaje de anotación RDF (SCHREIBER & RAIMOND, 2014)— los datos. Además, los hemos enlazado con otras fuentes como las de los proyectos NCBI (FEDERHEN, 2012), CrossNature, DBpedia (AUER et al., 2007) y Wikidata (ERXLEBEN et al., 2014). En el GitHub de Cross-Forest [\(https://github.com/Cross-Forest\)](https://github.com/Cross-Forest) están disponibles los modelos, los conversores y los datos resultantes en este proceso. Por otra parte, en el centro de supercomputación de Castilla y León tenemos alojado un almacén de triplas con los datos abiertos enlazados del IFN3 y el MFE50 (disponible en [https://crossforest.gsic.uva.es/sparql/\)](https://crossforest.gsic.uva.es/sparql/). Así, puede utilizarse el lenguaje SPARQL (HARRIS & SEABORNE, 2013) para realizar consultas arbitrarias sobre dichos datos.

Un problema importante es que en el dominio forestal no es muy común el uso de tecnologías semánticas. Así, no es posible asumir que un técnico forestal tenga conocimiento de lenguajes como RDF o SPARQL. Aunque existen visualizadores de datos abiertos enlazados para usuarios no expertos en tecnologías semánticas (DADZIE & PIETRIGA, 2017; DADZIE & ROWE, 2011; KLÍMEK et al., 2019), la mayoría tienen un soporte limitado a datos geoespaciales (como los del IFN3 y MFE50). Así, en este artículo presentamos el Explorador Forestal, una herramienta web para visualizar fácilmente los contenidos del inventario y mapa forestales españoles sin requerir conocimientos de tecnologías semánticas.

### 2. Objetivos

Pretendemos hacer accesible el IFN3 y el MFE50 a profesionales del sector forestal, así como para un público no experto en el dominio que engloba a periodistas de datos, divulgadores científicos o la ciudadanía en general. Utilizaremos para ello la versión en formato de datos abiertos enlazados de las mencionadas fuentes que hemos creado en el proyecto Cross-Forest. El resultado que presentamos aquí es el Explorador Forestal, una herramienta web con las siguientes características:

- Portable: debe poder utilizarse en dispositivos heterogéneos que incluyen ordenadores domésticos, tabletas y teléfonos móviles. Además, la instalación debe ser lo más sencilla posible para facilitar su adopción.
- Interfaz de usuario basada en un mapa interactivo: los usuarios finales no requerirán conocer tecnologías semánticas como RDF, OWL o SPARQL. En vez de esto, la herramienta ofrecerá visualizaciones basadas en un mapa interactivo. Este tipo de aplicaciones basadas en mapas son cada vez más comunes para presentar datos geoespaciales (VEENENDAAL et al., 2017). Los controles típicos de navegación de mapas como funciones de zoom o "panning" pueden utilizarse para explorar la zona de interés.

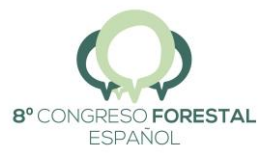

- Adaptable a diferentes niveles de zoom: la herramienta debe servir para explorar tanto zonas extensas como reducidas. En el primer caso debe obtenerse información agregada, así como geometrías de menor resolución. Al tratar con zonas pequeñas hay que incluir información de detalle (como las de los árboles incluidos en el inventario), así como geometrías de mayor resolución.
- Capacidades de filtrado: los usuarios deben poder controlar la información que debe mostrarse. Esto incluye la selección de filtros de especies arbóreas, así como el control de los elementos de la vista, por ejemplo, intercambiar la visualización de provincias por la de teselas.
- Multilingüe: la herramienta debe estar disponible para los idiomas español e inglés.

# 3. Metodología

Para esta investigación hemos seguido el método de ingeniería (ADRION, 1993). De acuerdo con esta metodología, en una primera fase se estudian las soluciones existentes al problema detectado. Así, hemos explicado en la introducción que no es fácil el acceso a los datos del IFN3 y el MFE50, requiriendo una infraestructura de computación y conocimientos de bases de datos. En una segunda fase del método de ingeniería se realiza una propuesta para el problema de investigación, que es lo que hemos hecho en la sección de objetivos. Luego se desarrolla la nueva solución y se demuestra que ésta supera los problemas detectados; esto es lo que haremos en la siguiente sección.

En el diseño e implementación de nuestra propuesta hemos seguido los principios fundamentales de los métodos ágiles para el desarrollo del software (BECK et al., 2001). Esencialmente, hemos realizado varias iteraciones cortas de 2-4 semanas en las que completamos prototipos funcionales del Explorador Forestal. En las iteraciones iniciales nos hemos centrado en las partes con más dificultad, principalmente el acceso a los datos abiertos enlazados y su representación en un mapa interactivo. El equipo de trabajo está compuesto por los autores de este artículo y es multidisciplinar, conjugando expertos forestales con especialistas en datos e ingenieros de software.

### 4. Resultados

En esta sección describimos el Explorador Forestal, la herramienta que hemos concebido para navegar fácilmente por los contenidos del IFN3 y el MFE50. La Figura 1 presenta la arquitectura lógica de la herramienta. El *Generador de mapas* se encarga de mostrar la vista al usuario final. Para ello, este componente emplea un mapa base que solicita a un *Servidor de mapas*  externo y, además, escucha las peticiones de varios *Gestores de características* para mostrar marcadores, polígonos, ventanas emergentes o "tooltips" por encima del mapa base. Más en concreto, el *Gestor de provincias* se encarga de manejar la información forestal y las geometrías de las provincias, preparando solicitudes de visualización de estos datos al *Generador de mapas*. El resto de *Gestores de características* (teselas, parcelas y árboles) funcionan de manera análoga, obteniendo primero la información correspondiente en la zona geográfica de la vista actual del mapa y solicitando luego peticiones de visualización al *Generador de mapas*.

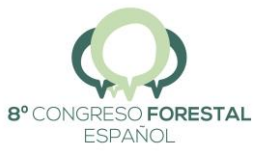

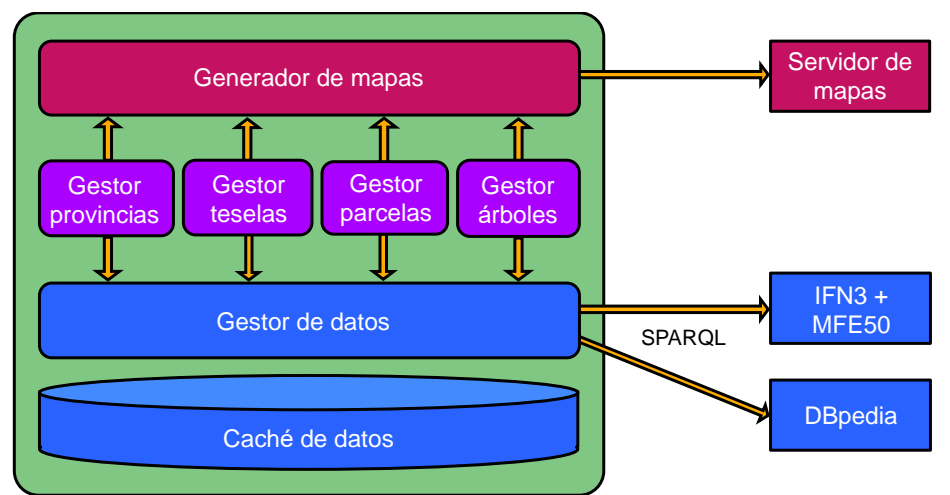

*Figura 1. Arquitectura lógica del Explorador Forestal.*

Los distintos *Gestores de características* se activan o no dependiendo del nivel de zoom del mapa y de las preferencias del usuario. Para zonas muy extensas, el usuario puede solicitar entre la vista de provincias o la de teselas. En el primer caso, el *Gestor de provincias* toma el control y solicita la presentación de datos de inventario agregados por provincia. En el segundo caso, el *Gestor de teselas* se activa y solicita la capa de teselas de menor resolución entre las disponibles (NOTA: en Cross-Forest hemos publicado dos capas adicionales de menor resolución del MFE50, además de la capa original). Para niveles intermedios de zoom, el *Gestor de teselas* y el *Gestor de parcelas* se activan a la vez para poder presentar parcelas por encima del mapa de cobertura terrestre. Para niveles de zoom muy altos se emplean a la vez el *Gestor de teselas* y el *Gestor de árboles;* aquí la distancia entre árboles de una misma parcela es apreciable, por lo que el *Gestor de árboles* solicita la presentación de marcadores de árboles al *Generador de mapas*. Nótese que, con el aumento del nivel de zoom, el *Gestor de teselas* emplea una capa de mayor resolución. Este diseño es compatible con la buena práctica número 4 de (TANDY et al., 2017), recomendando proporcionar versiones de diferente resolución para servir características a distintos niveles de zoom.

El *Gestor de datos* se encarga de resolver todas las peticiones de datos encargadas por los *Gestores de características.* Este componente se comunica vía SPARQL con repositorios de datos abiertos enlazados; en concreto, se emplean el repositorio de Cross-Forest (accesible en [https://crossforest.gsic.uva.es/sparql/\)](https://crossforest.gsic.uva.es/sparql/) y el de la DBpedia inglesa [\(https://dbpedia.org/sparql\)](https://dbpedia.org/sparql). El repositorio de Cross-Forest contiene el IFN3 y el MFE50, además de los datos del mapa forestal portugués COS2018 [\(https://www.dgterritorio.gov.pt/cartografia/cartografia-tematica/COS-CLC-](https://www.dgterritorio.gov.pt/cartografia/cartografia-tematica/COS-CLC-COPERNICUS?language=en)[COPERNICUS?language=en\)](https://www.dgterritorio.gov.pt/cartografia/cartografia-tematica/COS-CLC-COPERNICUS?language=en) y datos agregados de inventario para las regiones portuguesas. La DBpedia se emplea para obtener información de las especies arbóreas (imágenes y descripciones multilingües principalmente), aprovechando los enlaces incluidos en el repositorio de Cross-Forest. Al recibir una petición, el *Gestor de datos* comprueba primero si el resultado se encuentra ya disponible en la *Caché de datos.* Se sirve directamente si estuviera, mientras que en caso de fallo el *Gestor de datos* realiza las peticiones SPARQL necesarias a los repositorios de datos abiertos enlazados descritos. En (VEGA-GORGOJO et al., 2022) damos detalles técnicos adicionales del funcionamiento del *Gestor de datos*, especialmente la formulación de consultas SPARQL que se considera demasiado técnico para la audiencia de este congreso.

Hemos diseñado la interfaz de usuario del Explorador Forestal con especial cuidado para que resulte fácil de usar. La Figura 2 incluye varias capturas de pantalla que ilustran la interfaz de usuario. Como la herramienta debe funcionar con dispositivos diversos, el mapa se presenta a pantalla completa para así adaptarse a diferentes tamaños de pantallas. Como en otras

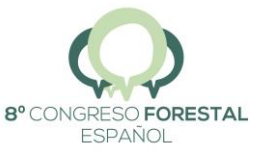

aplicaciones de mapas, las funciones de zoom y "panning" se proporcionan de manera natural tanto para interfaces táctiles como para las de señalar y hacer click. Así, los botones de zoom se incluyen en la esquina inferior derecha; el botón adicional con el icono de una persona sirve para navegar a la localización en la que está el usuario (esta funcionalidad es especialmente útil para emplear con un dispositivo móvil en una salida al campo).

Mientras el usuario navega por el mapa, uno de los *Gestores de características* tomará el control para pedir información al *Gestor de datos* y después enviar peticiones de presentación al *Generador de Mapas* (como se describe arriba). Por ejemplo, el *Gestor de provincias* controla la vista de la Figura 2(a); el *Gestor de teselas* está activado en la Figura 2(b); el *Gestor de teselas* y el de *parcelas* colaboran para preparar la vista de la Figura 2(c); y el *Gestor de árboles* está activo en la Figura 3(d).

Para personalizar los datos a mostrar, la interfaz de usuario incluye un formulario con diferentes controles, tal como se muestra en la Figura 2(a). Este formulario puede ocupar un tamaño importante de la pantalla, especialmente en teléfonos móviles, por lo que puede contraerse pulsando el botón con un "-"; el formulario contraído se muestra en la Figura 2(b)(c)(d). Dada la importancia de las especies arbóreas tanto para el inventario forestal como para el mapa, el formulario incluye un botón de "Filtrar especie" con el que se puede navegar la taxonomía de especies forestales (obtenida del modelo de datos elaborado en el proyecto Cross-Forest) y así seleccionar uno o más filtros de taxón (especie, género, familia o clase). En la Figura 2(a) se muestran dos filtros de especie, *Pinus sylvestris* en color añil y *Pinus pinaster* en marrón. Cada filtro incluye botones de borrado (icono con una 'x'), cambio de color (icono de 'tinte') e información adicional (icono de 'info'). Pulsando este último botón se muestra una ventana emergente con información disponible de la especie en la DBpedia (una imagen, el enlace a la página correspondiente de la Wikipedia y un texto localizado al idioma del navegador del usuario), tal como se muestra en la Figura 3. Se demuestra así una de las ventajas de los datos abiertos enlazados: puede integrarse información de terceros, aprovechando los enlaces creados entre entidades. Volviendo a los filtros de especies, éstos tienen un impacto importante en la vista del mapa: el color del filtro se aplica a las diferentes características (provincias, teselas, parcelas y árboles), mientras que en las ventanas emergentes y en los "tooltips" también se muestra información correspondiente al taxón seleccionado.

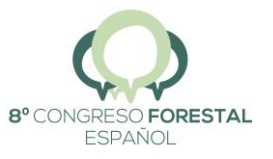

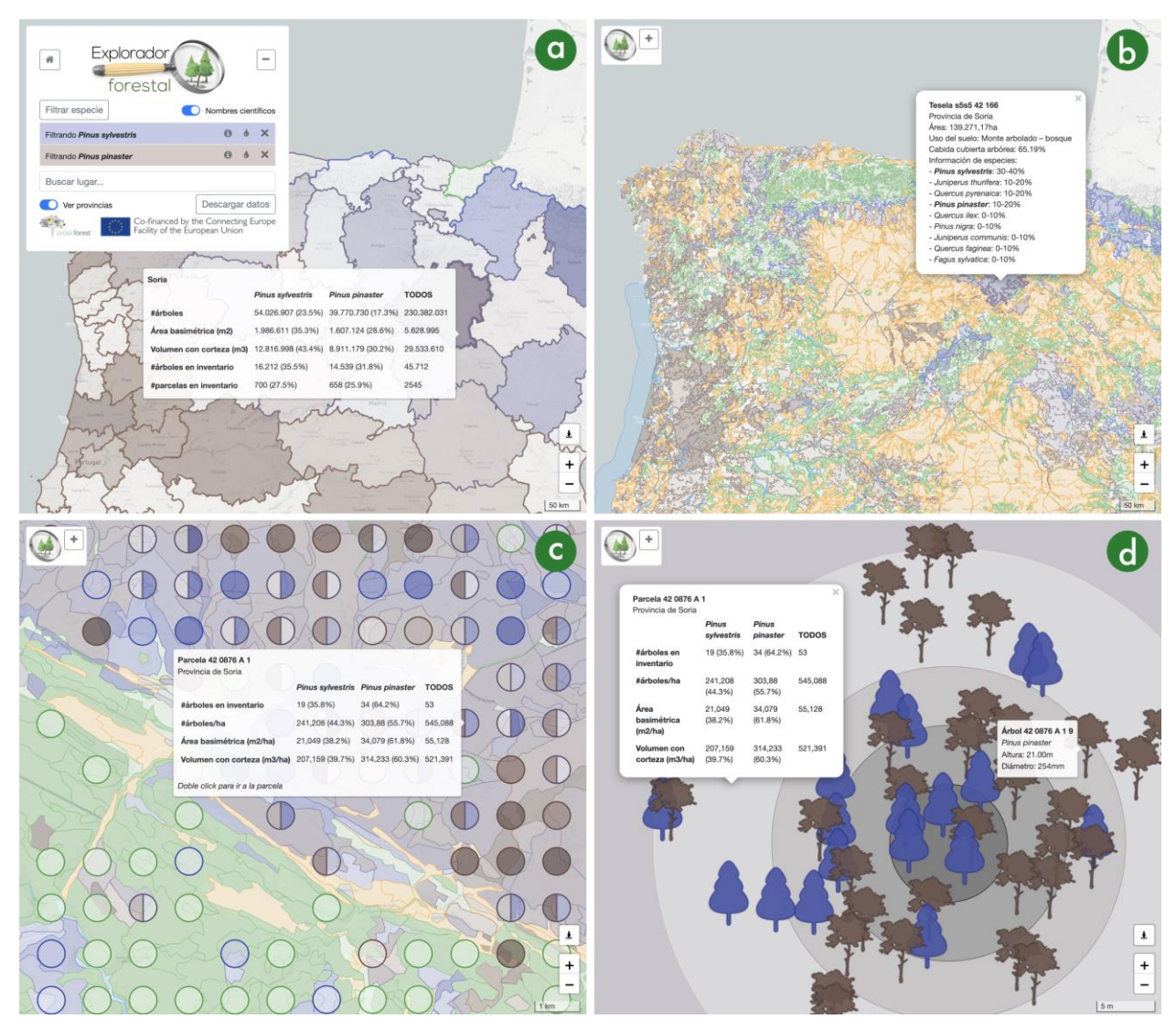

*Figura 2. Capturas de pantalla de la interfaz de usuario del Explorador Forestal. (a) Vista por provincias de un área extensa que incluye a España y a Portugal (ver la escala en la esquina inferior derecha); el formulario de arriba a la izquierda está expandido, mostrando dos filtros de especies, Pinus sylvestris en color añil y Pinus pinaster en marrón; los datos de inventario para la provincia de Soria se muestran en un "tooltip". (b) Vista de las teselas de un área extensa que incluye a España y a Portugal; el formulario de arriba a la izquierda está contraído; las parcelas se pintan en diferentes colores según su uso (granjas en naranja, agua en azul, artificial en gris, y bosques en verde); las parcelas de monte que incluyen las especies filtradas se pintan con el color del filtro correspondiente (azul y añil en este caso); una ventana emergente muestra los datos de una tesela de uso forestal en la provincia de Soria. (c) Vista de un área forestal pequeña (ver escala en la esquina inferior derecha) en la provincia de Soria;*  las parcelas se pintan como círculos por encima de las teselas del mapa; el código de colores de teselas y parcelas *es el mismo que antes; un "tooltip" muestra los datos de inventario de una de las parcelas. (d) Vista de un área forestal muy reducida centrada en la parcela de Soria destacada en (c); se muestran marcadores de árboles en las posiciones reales de la parcela utilizando iconos ajustados al taxón de cada árbol y filtros de color como antes; una ventana emergente muestra los datos de la parcela; un "tooltip" muestra la especie, altura y diámetro de uno de los árboles.* 

Del resto de controles del formulario destaca un campo de texto para buscar lugares obtenidos de GeoNames [\(https://www.geonames.org/\)](https://www.geonames.org/)— que sirve para centrar el mapa en el lugar seleccionado. Como era de esperar, el conmutador 'Nombres científicos' permite elegir entre nombres científicos y vulgares de las especies arbóreos. Otros controles son dependientes del nivel de zoom: el conmutador 'Mostrar provincias' se muestra para niveles bajos de zoom, permitiendo

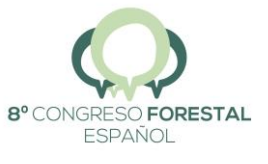

elegir entre la vista de provincias —Figura 2(a)— y la de teselas —Figura 2(b). Con niveles de zoom intermedios, el usuario puede mostrar o esconder las parcelas del mapa (este control aparecería en la Figura 2(c) si el formulario no estuviera contraído). La saturación de color de las parcelas puede ajustarse con una barra deslizante. Finalmente, en cualquier momento pueden descargarse los datos de la vista actual del mapa (ver Figuras 2(a) y 3).

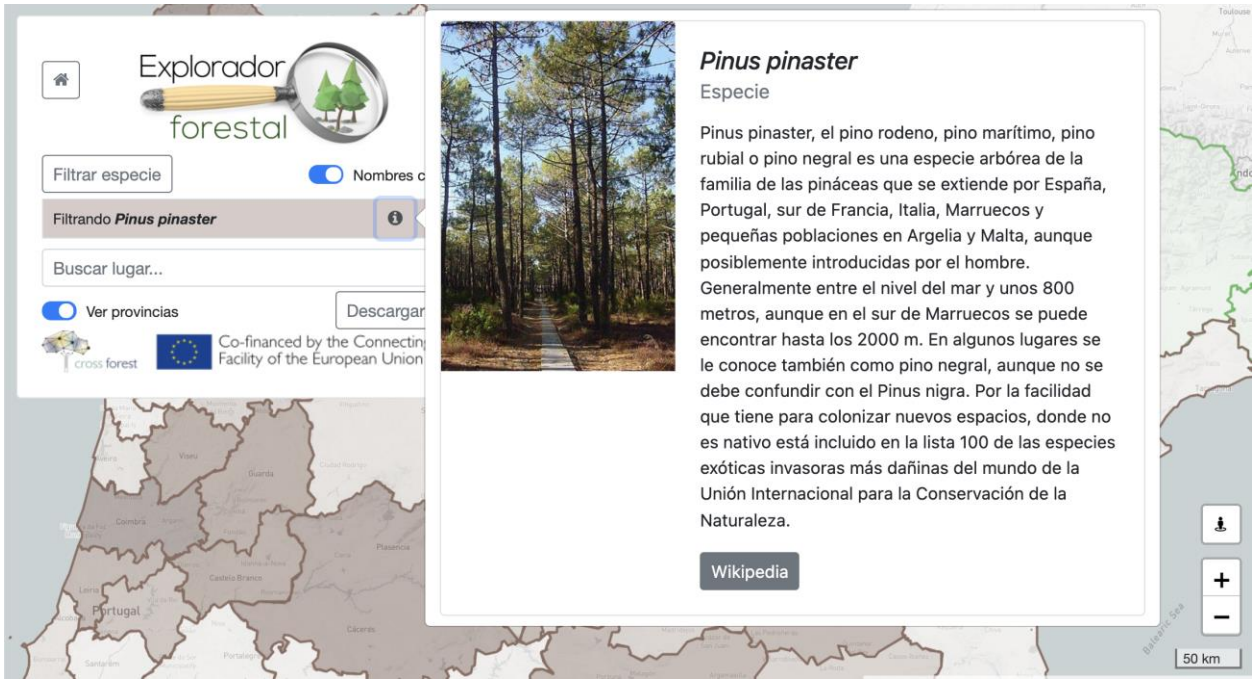

*Figura 3. Captura de pantalla de la interfaz de usuario del Explorador Forestal en la que se muestra una ventana emergente con información de la especie Pinus Pinaster proveniente de la DBpedia (imagen, descripción textual y enlace a la Wikipedia), ilustrando así el uso de datos abiertos enlazados.*

El Explorador Forestal está desarrollado con el lenguaje JavaScript para facilitar su despliegue como una aplicación web. Así conseguimos que esta herramienta sea portable, pudiendo emplearse en cualquier dispositivo con un navegador web moderno —hemos probado el Explorador Forestal con las últimas versiones de Mozilla Firefox y Google Chrome en varios teléfonos móviles, tabletas y ordenadores personales. La herramienta está disponible de forma gratuita en [https://forestexplorer.gsic.uva.es/.](https://forestexplorer.gsic.uva.es/)

El código está organizado en varios ficheros que reflejan la arquitectura lógica de la Figura 1. El esfuerzo de desarrollo se ha reducido de manera considerable por el uso de varias librerías; entre ellas destaca Leaflet [\(https://leafletjs.com\)](https://leafletjs.com/) para el mapa interactivo, siendo un componente esencial del *Generador de mapas.* En cuanto al *Servidor de mapas* utilizamos el "Mapbox Light map" ([https://www.mapbox.com/maps/light-dark/\)](https://www.mapbox.com/maps/light-dark/) como fondo sobre el que pintamos los datos forestales correspondientes. El formulario de la interfaz de usuario está construido con Bootstrap [\(https://getbootstrap.com/\)](https://getbootstrap.com/). Usamos jQuery [\(https://jquery.com/\)](https://jquery.com/) para gestionar los eventos y manipular el DOM de la página web del Explorador Forestal. Empleamos las funciones de Underscore [\(https://underscorejs.org/\)](https://underscorejs.org/) para manejar colecciones y Mustache [\(https://mustache.github.io/\)](https://mustache.github.io/) para las plantillas de las consultas SPARQL del *Gestor de datos*. Finalmente, usamos Google Analytics [\(https://marketingplatform.google.com/about/analytics/\)](https://marketingplatform.google.com/about/analytics/) para recuperar información de uso del Explorador Forestal.

El Explorador Forestal lleva disponible desde noviembre de 2019. Esta herramienta fue finalista en el Desafío Aporta 2019 [\(https://datos.gob.es/es/desafios-aporta/desafio-aporta-2019\)](https://datos.gob.es/es/desafios-aporta/desafio-aporta-2019), un concurso de datos abiertos en el sector agroalimentario y forestal, promovido por el Ministerio de

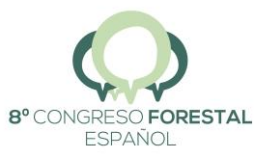

Economía donde participaron 40 candidaturas. Tras ser finalista de este prestigioso premio, el Explorador Forestal ha aparecido múltiples veces en medios de comunicación, por ejemplo en la Agencia EFE [\(https://www.efe.com/efe/castillayleon/sociedad/crean-un-explorador-forestal-para](https://www.efe.com/efe/castillayleon/sociedad/crean-un-explorador-forestal-para-hacer-seguimiento-de-incendios-y-plagas/50000473-4138848)[hacer-seguimiento-de-incendios-y-plagas/50000473-4138848\)](https://www.efe.com/efe/castillayleon/sociedad/crean-un-explorador-forestal-para-hacer-seguimiento-de-incendios-y-plagas/50000473-4138848), así como en dos entrevistas en el Diario de Valladolid [\(https://diariodevalladolid.elmundo.es/articulo/innovadores/arboles-a-golpe-de](https://diariodevalladolid.elmundo.es/articulo/innovadores/arboles-a-golpe-de-clic/20200114135459370918.html)[clic/20200114135459370918.html\)](https://diariodevalladolid.elmundo.es/articulo/innovadores/arboles-a-golpe-de-clic/20200114135459370918.html) y en El Economista [\(http://l.e.eleconomista.es/rts/go2.aspx?h=260137&tp=i-H43-Dc-6T8-FyPmJ-1c-1gVE-1c-FyOR8-](http://l.e.eleconomista.es/rts/go2.aspx?h=260137&tp=i-H43-Dc-6T8-FyPmJ-1c-1gVE-1c-FyOR8-1NwpSj) [1NwpSj\)](http://l.e.eleconomista.es/rts/go2.aspx?h=260137&tp=i-H43-Dc-6T8-FyPmJ-1c-1gVE-1c-FyOR8-1NwpSj).

Más allá de la cobertura en medios, la información recogida con Google Analytics [\(https://www.google.com/analytics\)](https://www.google.com/analytics) nos permite comprobar la recepción del Explorador Forestal. En la Figura 4 se muestran los datos de audiencia desde noviembre de 2019 hasta noviembre de 2021. Más de 6.700 usuarios han utilizado la herramienta en más de 12.000 sesiones con un tiempo medio de sesión de 5 minutos y 43 segundos. El 75% del tráfico viene de España, el 5% de Portugal y el resto de terceros países —esto es esperable ya que los datos sólo cubren a España y Portugal.

# 5. Discusión

Al igual que en la mayoría de los dominios, el sector forestal cada vez es más consciente de la importancia de los datos para realizar sus procesos. Así, se están consolidando grandes bases de datos forestales, como el IFN o el MFE, que se construyen y actualizan con gran esfuerzo. Sin embargo, es difícil el manejo de éstas, requiriendo herramientas específicas para su análisis y consulta como BASIFOR (BRAVO et al., 2004; LARA et al., 2021).

En este trabajo nos hemos centrado en el reto de la visualización de datos forestales, proponiendo para ello el Explorador Forestal. Esta herramienta está basada en tecnologías semánticas, por lo que puede aprovechar las ventajas para la integración de datos de estas tecnologías. Así, el Explorador Forestal accede a un repositorio de datos abiertos enlazados que incluye el IFN3, el MFE50, el COS2018 y una versión agregada del inventario forestal portugués. El Explorador Forestal incluye también datos de especies proporcionados por DBpedia (ver la Figura 3), aprovechando así las ventajas de los datos abiertos enlazados para integrar información de terceros. En este trabajo se ha mostrado cómo se realiza la visualización de datos en el Explorador Forestal. Para ello, los diferentes *Gestores de características* se encargan de recuperar la información de cada tipo de característica asociada: provincia, tesela, parcela y árbol. Este diseño es extensible, al poder modificarse uno sin afectar al resto y al permitir la inclusión de nuevos *Gestores de características* si fuese necesario. Además, el Explorador Forestal está diseñado para minimizar los intercambios de datos con las fuentes, solicitando datos sólo de la zona visible del mapa y empleando la resolución adecuada al nivel de zoom, como se muestra en la Figura 2.

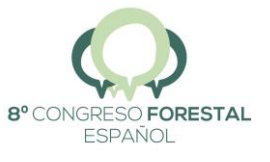

|                                                                     | All accounts > Forest explorer<br>Analytics                            | Todos los datos de sitios web -                | Q Try searching for "audience overview" |                                             | H,                           |                                |  |
|---------------------------------------------------------------------|------------------------------------------------------------------------|------------------------------------------------|-----------------------------------------|---------------------------------------------|------------------------------|--------------------------------|--|
| 合                                                                   | <b>Audience Overview ♥</b>                                             |                                                |                                         | $\blacksquare$ SAVE<br>$\frac{1}{2}$ EXPORT | $\leq$ SHARE                 | <b>C</b> <sup>2</sup> INSIGHTS |  |
| $\rightarrow$ $\frac{1}{2}$<br>$\triangleright$ $\circlearrowright$ | All Users<br>100.00% Users                                             |                                                | + Add Segment                           |                                             | Nov 1, 2019 - Dec 31, 2021 - |                                |  |
|                                                                     | Overview                                                               |                                                |                                         |                                             |                              |                                |  |
| → 50                                                                | Users $\overline{\phantom{a}}$<br>VS. Select a metric                  | Hourly<br>Day<br>Week<br>Month                 |                                         |                                             |                              |                                |  |
| ▸ ⊟                                                                 |                                                                        | <b>Users</b>                                   |                                         |                                             |                              |                                |  |
| ▸ 門                                                                 | 1,500                                                                  |                                                |                                         |                                             |                              |                                |  |
|                                                                     | 1,000<br>500<br>2020<br>2021<br>$-$                                    |                                                |                                         |                                             |                              |                                |  |
|                                                                     | New Visitor <b>Returning Visitor</b><br>Users<br>New Users<br>Sessions |                                                |                                         |                                             |                              |                                |  |
|                                                                     | 6,748                                                                  | 6,829                                          | 12,074                                  | 19.7%                                       |                              |                                |  |
|                                                                     | Number of Sessions per User<br>1.79                                    | Pageviews<br>20,747                            | Pages / Session<br>1.72                 |                                             | 80.3%                        |                                |  |
|                                                                     | Avg. Session Duration                                                  | <b>Bounce Rate</b>                             |                                         |                                             |                              |                                |  |
|                                                                     | 00:05:43                                                               | 22.31%                                         |                                         |                                             |                              |                                |  |
|                                                                     |                                                                        |                                                |                                         |                                             |                              |                                |  |
|                                                                     | Demographics                                                           | Country                                        |                                         | <b>Users</b>                                | % Users                      |                                |  |
|                                                                     | Language                                                               | 1. $S$ Spain                                   |                                         | 5,105                                       |                              | 74.97%                         |  |
| ್ಡ                                                                  | Country                                                                | $\blacktriangleright$<br>2. <b>Ex</b> Portugal |                                         | 339                                         | 4.98%                        |                                |  |
| Q                                                                   | City                                                                   | 3. United States                               |                                         | 139                                         | 2.04%                        |                                |  |
| ٠                                                                   | System                                                                 | 4. Germany                                     |                                         | 73                                          | 1.07%                        |                                |  |
|                                                                     | <b>Browser</b>                                                         | $5.$ $\Box$ India                              |                                         | 64                                          | 0.94%                        |                                |  |

*Figura 4. Resumen de la audiencia del Explorador Forestal entre noviembre de 2019 y diciembre de 2021 según los datos recogidos con Google Analytics.* 

La visualización de datos geolocalizados es habitual realizarla a través de sistemas de información geográficos (GIS). Global Forest Watch [\(http://www.globalforestwatch.org\)](http://www.globalforestwatch.org/) y OpenForis [\(http://www.openforis.org/\)](http://www.openforis.org/) son ejemplos de GIS en el ámbito forestal. Los GIS no utilizan tecnologías semánticas, empleando en su lugar otros formatos, típicamente estandarizados por el Open Geospatial Consortium [\(https://www.ogc.org/\)](https://www.ogc.org/). Así, resulta especialmente difícil combinar información de múltiples fuentes (por ejemplo, el IFN3 y el MFE50) para visualizar en un GIS (LEHMANN et al., 2015).

### 6. Conclusiones

En este trabajo hemos presentado el Explorador Forestal, una nueva herramienta para la exploración de datos abiertos enlazados forestales. Concretamente, se puede acceder a la información de la tercera edición del IFN y a información resumida del Inventario Forestal Portugués, sobre una base cartográfica que incluye tanto la información del Mapa Forestal Español como del Mapa de Usos del Suelo portugués. El Explorador Forestal ofrece un mapa interactivo que esconde

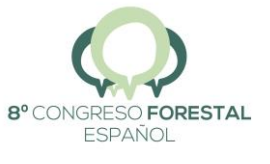

la complejidad de las tecnologías semánticas subyacentes. Los datos de uso recogidos hasta el momento reflejan que esta herramienta es accesible, posibilitando su uso por expertos del dominio forestal y por otros colectivos; por ejemplo, esta herramienta puede servir para apoyar la docencia en estudios forestales —ver el proyecto Virtual Forests [\(https://virtualforests.eu/\)](https://virtualforests.eu/).

En el futuro pretendemos incluir nuevas fuentes de datos como otras cartografías temáticas de interés, el Inventario de Erosión de Suelos, orografía, tipificación de suelos, etc., aprovechando así las ventajas para la integración de los datos abiertos enlazados. También abordaremos el apoyo a procesos de gestión y planificación forestales, proporcionando así funcionalidades similares a las de BASIFOR.

# 7. Agradecimientos

Esta investigación ha sido financiada por los proyectos europeos Cross-Forest (CEF 2017-EU-IA-0140) y Virtual Forests (Erasmus+ 2020-1-ES01-KA226-HE-095836).

# 8. Bibliografía

ADRION, W.R., 1993. Research methodology in software engineering: summary of the Dagstuhl workshop on future directions on software engineering. SIGSoft Software Engineering Notes, 18(1):36–37.

AUER, S., BIZER, C., KOBILAROV, G., LEHMANN, J., CYGANIAK, R., IVES, Z., 2007. DBpedia: A Nucleus for a Web of Open Data, in: Proceedings of the 6th International Semantic Web Conference (ISWC) and the 2nd Asian Semantic Web Conference (ASWC). Busan, Korea, pp. 722–735. [https://doi.org/10.1007/978-3-540-76298-0\\_52](https://doi.org/10.1007/978-3-540-76298-0_52)

BECK, K., BEEDLE, M., VAN BENNEKUM, A., COCKBURN, A., CUNNINGHAM, W., FOWLER, M., et al., 2001. Manifesto for agile software development. <https://agilemanifesto.org/principles.html>

BERNERS-LEE, T., HENDLER, J., LASSILA, O., 2002. The Semantic Web. Scientific American 284(5), 34–43.<https://doi.org/10.1038/scientificamerican0501-34>

BERNERS-LEE, T., 2007. Linked Data. <https://www.w3.org/DesignIssues/LinkedData.html>

BRAVO, F., DEL RÍO, M., DEL PESO, C. (Eds.), 2002. El inventario forestal nacional. Elemento clave para la gestión forestal sostenible. Fundación General de la Universidad de Valladolid.

BRAVO, F., RIVAS-GONZÁLEZ, J.C., MONREAL NÚÑEZ, J.A., ORDÓÑEZ, C. (2004) BASIFOR 2.0: Aplicación informática para el manejo de las bases de datos del inventario forestal nacional. Cuadernos de la SECF, Núm. 18: Actas de la I Reunión de Modelización Forestal - Palencia (2004). DOI:<https://doi.org/10.31167/csef.v0i18.9466>

DADZIE, A.-S., PIETRIGA, E., 2017. Visualisation of linked data – reprise. Semantic Web 8(1), 1–21. <https://doi.org/10.3233/SW-160249>

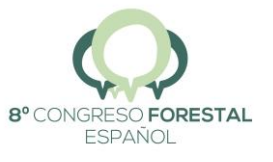

DADZIE, A.-S., ROWE, M., 2011. Approaches to visualising Linked Data: A survey. Semantic Web 2(2), 89–124. <https://doi.org/10.3233/SW-2011-0037>

ERXLEBEN, F., GÜNTHER, M., KRÖTZSCH, M., MENDEZ, J., VRANDECIC, D., 2014. Introducing Wikidata to the Linked Data Web, in: Mika, P., Tudorache, T., Bernstein, A., Welty, C., Knoblock, C.A., Vrandecic, D., Groth, P.T., Noy, N.F., Janowicz, K., Goble, C.A. (Eds.), Proceedings of the 13th International Semantic Web Conference (ISWC), pp. 50–65. [https://doi.org/10.1007/978-3-319-11964-9\\_4](https://doi.org/10.1007/978-3-319-11964-9_4)

FEDERHEN, S., 2012. The NCBI taxonomy database. Nucleic Acids Research 40(D1), D136– D<sub>143</sub>.

HARRIS, S., SEABORNE, A., 2013. SPARQL 1.1 Query Language (W3C Recommendation). W3C. <https://www.w3.org/TR/sparql11-query/>

HITZLER, P., KRÖTZSCH, M., PARSIA, B., PATEL-SCHNEIDER, P.F., RUDOLPH, S., 2012. OWL 2 web ontology language primer (W3C recommendation). W3C. <https://www.w3.org/TR/owl2-primer/>

KLÍMEK, J., ŠKODA, P., NEČASKÝ, M., 2019. Survey of tools for Linked Data consumption. Semantic Web 10(4), 665–720. <https://doi.org/10.3233/SW-180316>

LARA, W., ORDÓÑEZ, C., BRAVO, F., 2021. basifoR: Retrieval and Processing of the Spanish National Forest Inventory. R package version 0.4. [https://CRAN.R-project.org/package=basifoR](https://cran.r-project.org/package=basifoR)

LEHMANN, J., ATHANASIOU, S., BOTH, A., GARCÍA-ROJAS, A., GIANNOPOULOS, G., HLADKY, D., et al., 2015. Managing Geospatial Linked Data in the GeoKnow Project. En: The Semantic Web in Earth and Space Science. Current Status and Future Directions, T. Narock and P. Fox, eds, IOS Press, pp. 51–77, Cap. 4.

PRETZSCH, H., 2009. Forest dynamics, growth and yield. Springer, Cham, Switzerland.

SCHREIBER, G., RAIMOND, Y., 2014. RDF 1.1 primer (W3C Working Group Note). W3C. <https://www.w3.org/TR/rdf11-primer/>

TANDY, J., VAN DEN BRINK, L., BARNAGHI, P., 2017. Spatial data on the Web best practices (W3C working group note No. OGC 15-107). OGC & W3C. <https://www.w3.org/TR/sdw-bp/>

VEENENDAAL, B., BROVELLI, M.A., LI, S., 2017. Review of web mapping: Eras, trends and directions. ISPRS International Journal of Geo-Information, 6(10), 317. <https://doi.org/10.3390/ijgi6100317>

VEGA-GORGOJO, G., GIMÉNEZ-GARCÍA, J.M., ORDÓÑEZ, C., BRAVO, F., 2022. Pioneering easy-to-use forestry data with Forest Explorer. Semantic Web, 13(2), 147-162. <https://doi.org/10.3233/SW-210430>

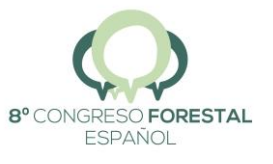